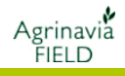

### **Generelt**

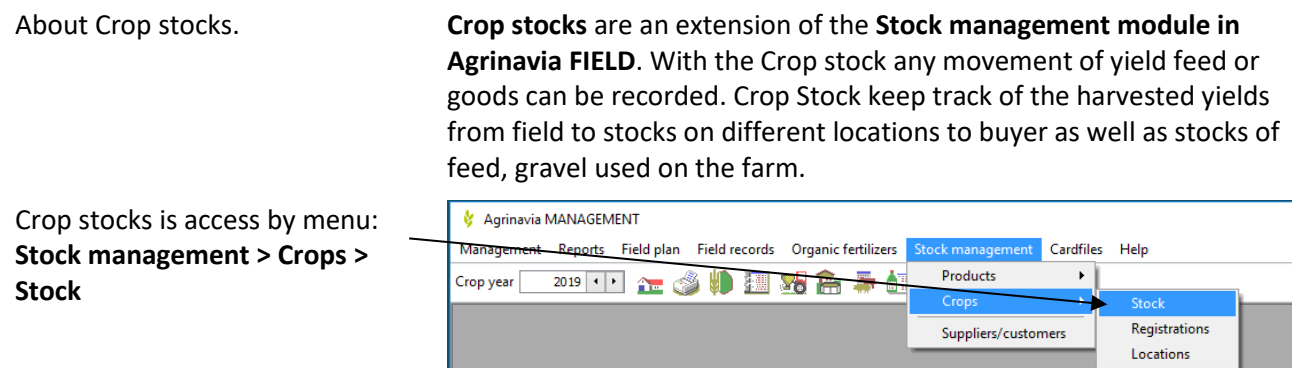

## **Keeping tracks of crop stocks on multiple farms**

If you want to use same stock on multiple farms, the farms must belong to the same Card file and be in the same partnership.

It's not mandatory to use same stock if farms are in the same Partnership. Its voluntary. You can still have own stocks if you like but you have the possibility to use a common stock too.

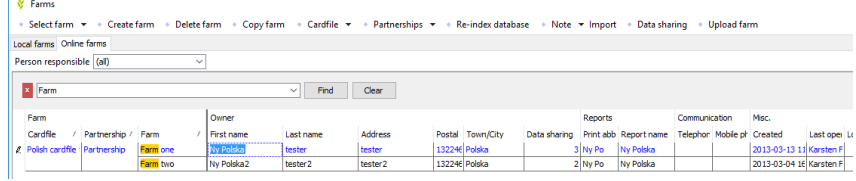

# **Concepts in stock management**

Crop stocks deals with the concepts **Stock<sup>1</sup>** , **Location<sup>2</sup>** , **Registration<sup>3</sup>** (**Total weight<sup>4</sup>** , **Empty weight<sup>5</sup>** (Tare) and **Net weight<sup>6</sup>** .

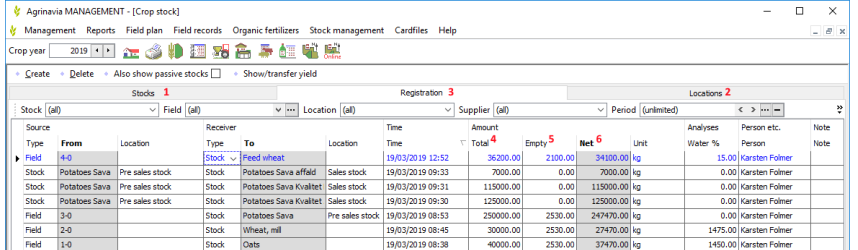

## **Suppliers /Customers**

Information's on supplier / customer may be needed when you do registrations, weigh-in or sales.

Select the menu:

**Stock management / Suppliers /Customers** to create or edit trading partners.

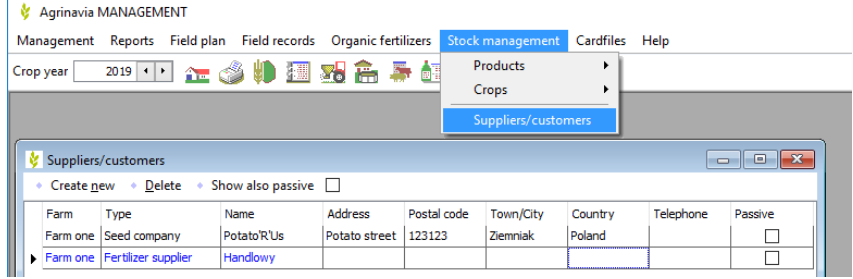

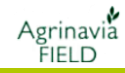

### **Access**

Registration can be done using any mobile device and on PC.

System is very geared to registration is done using iPad, tablets or mobile phones as they always are at hand, while the main overview appears on PC.

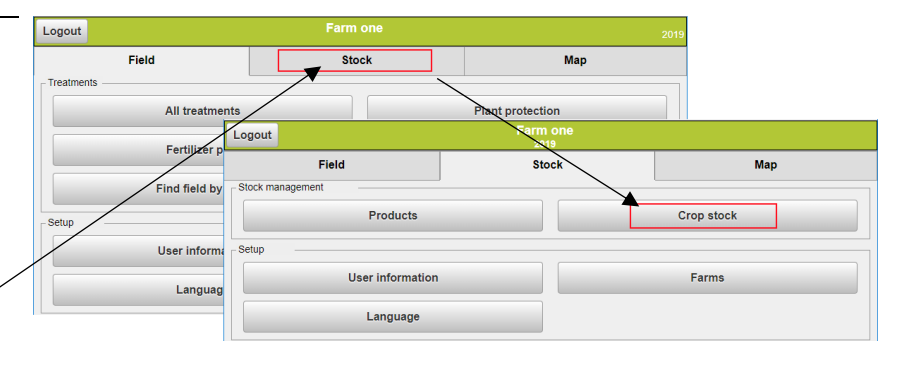

Crop Stock can be accessed from main menu. Click on **Stock** and then **Crop Stock**

# **Calculate yields per field and transfer the yields to Fieldplan**

On the tab **Stock Management**/ **Crop** / **Registration** you find a function to display / transfer yields from the Crop stock module.

The dialogue only shows yields of main products.

The function opens a new dialog showing fields with yield transfers. For each field. The existing main product from Field plan is displayed with the yield registered in the storage module.

There is also a column that shows whether the yield can be transferred (unit group match).

#### **Transfer yields to field plan**

Click the Transfer button at the bottom of the dialog to transfer the yields to the field plan / field sheet.

Selected fields can be transferred to the left side of the dialog.

The main product registrations are adjusted on the field sheet with the yield shown. Registration date and status are set to Done. If harvest was done over multiple days, Registration date are set to the earliest date.

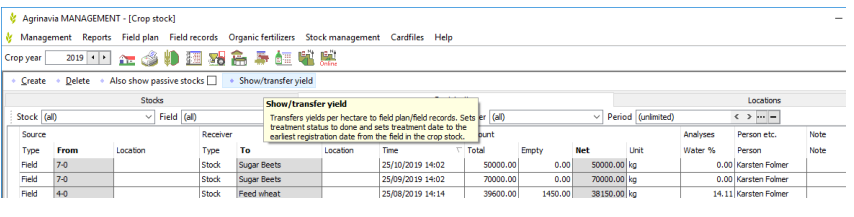

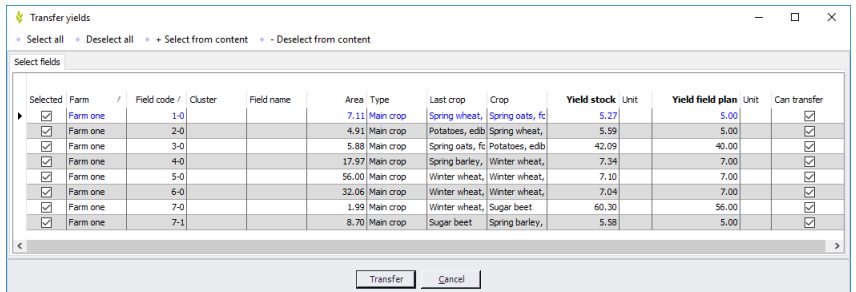

NB! Average yield calculations and the ability to link yields back on every field demand that every registration is done with field information.

Yields may be transferred again if needed.

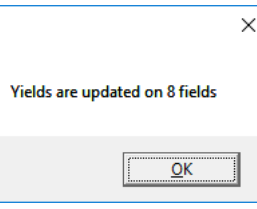

Transfer yields to Field plan may also be done from the tag "Yields" on mobile. The calculated yields in every crop are shown. Click select to choose what field you like to update.

# **Stocks (Crop)**

The Stock (Crop) belongs to a farm.

If a stock is used over several years, eg. asphalt, tile, fodder silo etc. then mark it with a check mark.

#### The current inventory of a stock / crop is shown under **Stock Management / Crops / Stock**.

If you have stored your crop stocks in several locations, it is the sum of inventory stocks from all locations shown.

*Please note that inventory must be recalculated (change tab) if the screen has been open for a long time and grain has been weighed on mobile in the meantime*

An overview of Stock - Location associations is displayed in the **Location etc.** tab**.**

Place curson on a stock and click **Attach location** to add a location.

A window opens where you can check which silos are used for the stock.

Only associated locations can be selected when registering on a PC. A stock will typically be a crop ex. "Feed barley" or perhaps a specified potato variety of a given quality "Melody (good)", but it can also be "wood chips" or "piglets feed". There is no limitation to it.

If several farms work in a partnership and one wants to know the amount of feed barley belonging to the individual farms, a stock must be created for each farm, eg. "Feed barley – Farm one" to which the harvested product is registered. Yet all harvested "Feed barley" may still be transported into the same silo (Location) at the same site, but the ownership is clarified.

We have year specific stocks, where harvest only is seen and recorded in the current harvest year, eg. "Malting barley 2019" and stock only exists until the crop is sold.

We have permanent stocks, eg. fodder where harvested crops are transported to and from every year, as its harvested and consumed. There is always some level in stock and a status of content before start of harvest year will be shown

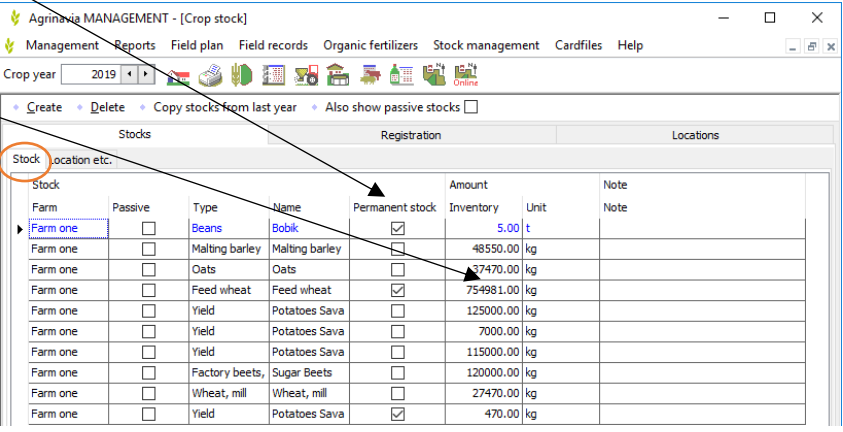

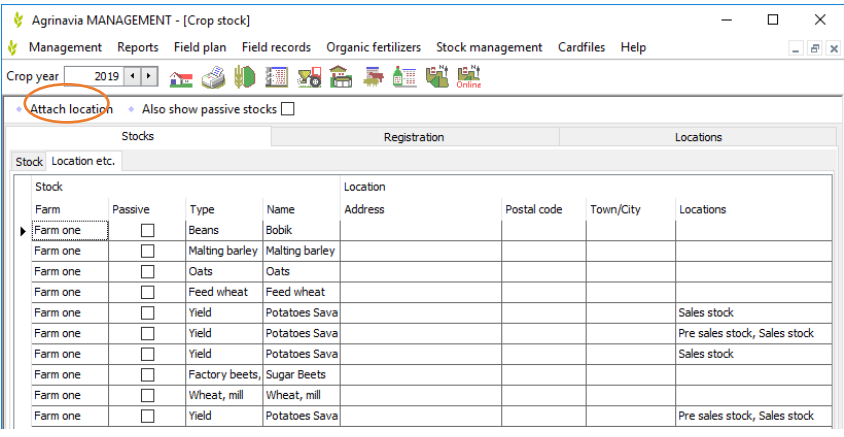

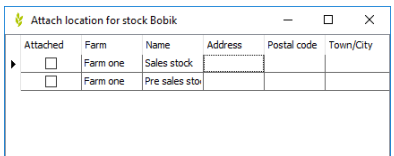

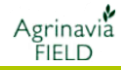

## **Location (place)**

Location can be specified if you have several silos for storage and want to manage the distribution and storage.

I Agrinavia FIELD the current inventory at the location can always be monitored under the "**locations**" tab.

A Location is typically a silo or a level store with a specified capacity that can store crops from one or more stocks.

You can choose to send haulers to a given location in connection with pickup from a crop stock, or send the grain wagon to a location where there is room for the harvest.

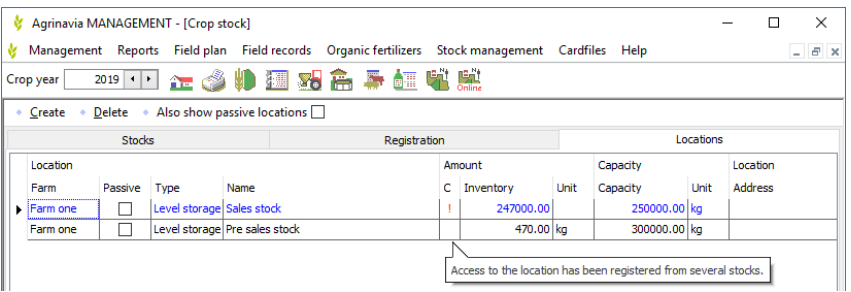

Do you use "locations"? so do it consistently both in weighing in and weighing out.

As mentioned, it is not necessary to register location. Most people don't need it and will probably only use location if there is limited capacity in the different silos and there is a need to know where it is filled up and where it's possible to go with the harvest.

## **Registration**

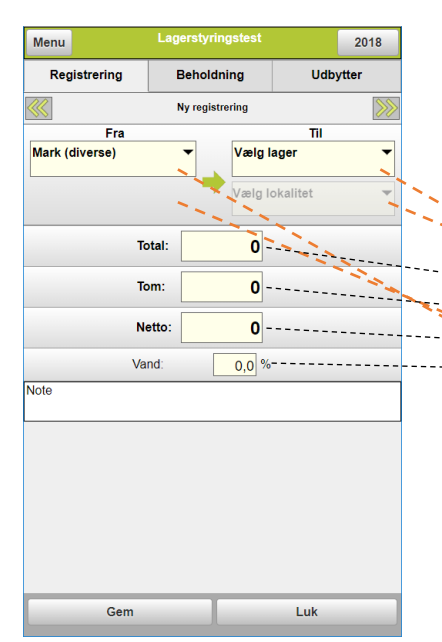

In the registration tab it is possible to see this year's registrations. Ie. Each time a tractor driver on the mobile register that a load has been run over the bridge weight, this registration will be visible on the list. It is possible to edit all entries in the screen, adjust comments and create new records or manually divide a registration in two over two fields if a load is specified with a distribution key (Ie. 60:40) for it.

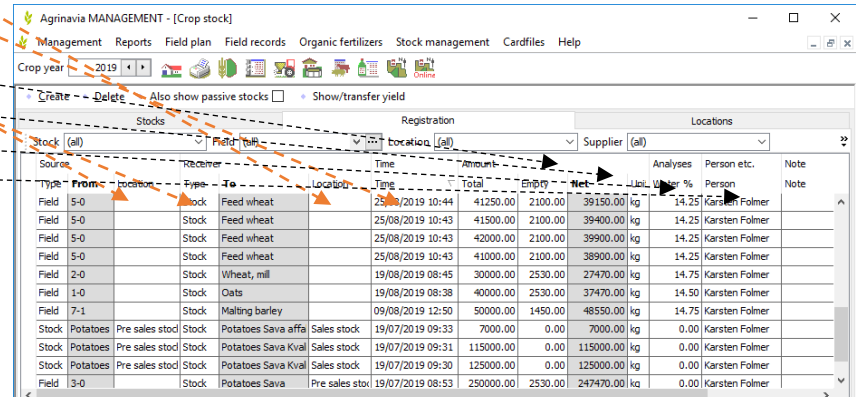

If the stock is year specific registrations only will be visible in the related harvest year, and the stock will not be available next harvest year.

## **Inventory**

At the bottom of all three tabs in crop stocks you will find the inventory tab, that will show you any movements in the harvest year. Here you can see access (in), departure (out), stock at beginning of harvest year and stock of all stocks available at the end of harvest year.

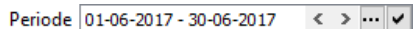

It's also possible to filter out movements in stocks within a given period.

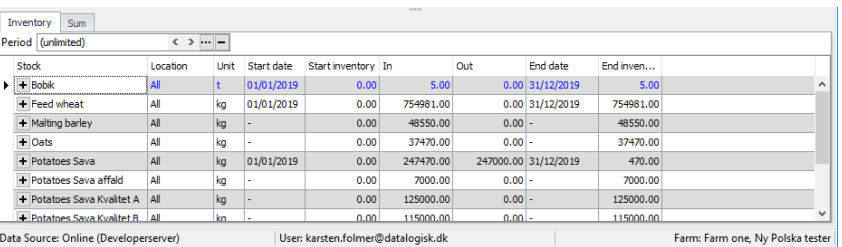

For permanent stocks, the start and end date will be January 1. and December 31. in the calendar year.

Be aware that calculations of inventory only look at date of registration and not harvest year. For permanent registration this mean any registration no matter what harvest year it is registered it will be retrieved if the date of registration is within the given period.

## **Summing up**

At the bottom of all three tabs in crop stocks you also will find the Sum tab, that will show you access (in) and departure (ou) as well as difference in registrations to all stocks during the harvest year.

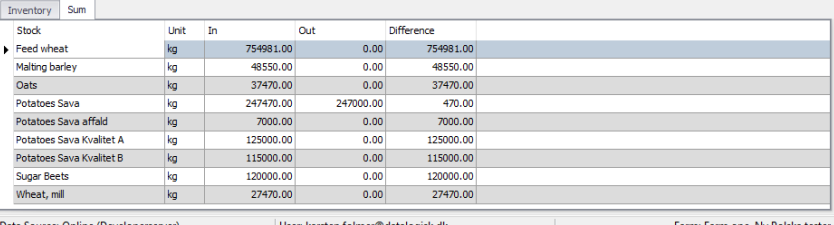

## **Use and principles**

It is totally free to the user to setup how detailed the user wants its inventory management to be. As a starting point, there is no reason to make things more difficult if the functionality is not utilized.

But from the harvested crops pass the bridge weight the first time and into the stock until it is driven away and sold, there will be differences. Therefore, there may also be a need to empty and reset stocks along the way.

It is totally free to the user to use permanent stocks to keep track of movements or whether he will create a new stock each year for each year's harvest.

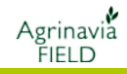

## **Examples of registration**

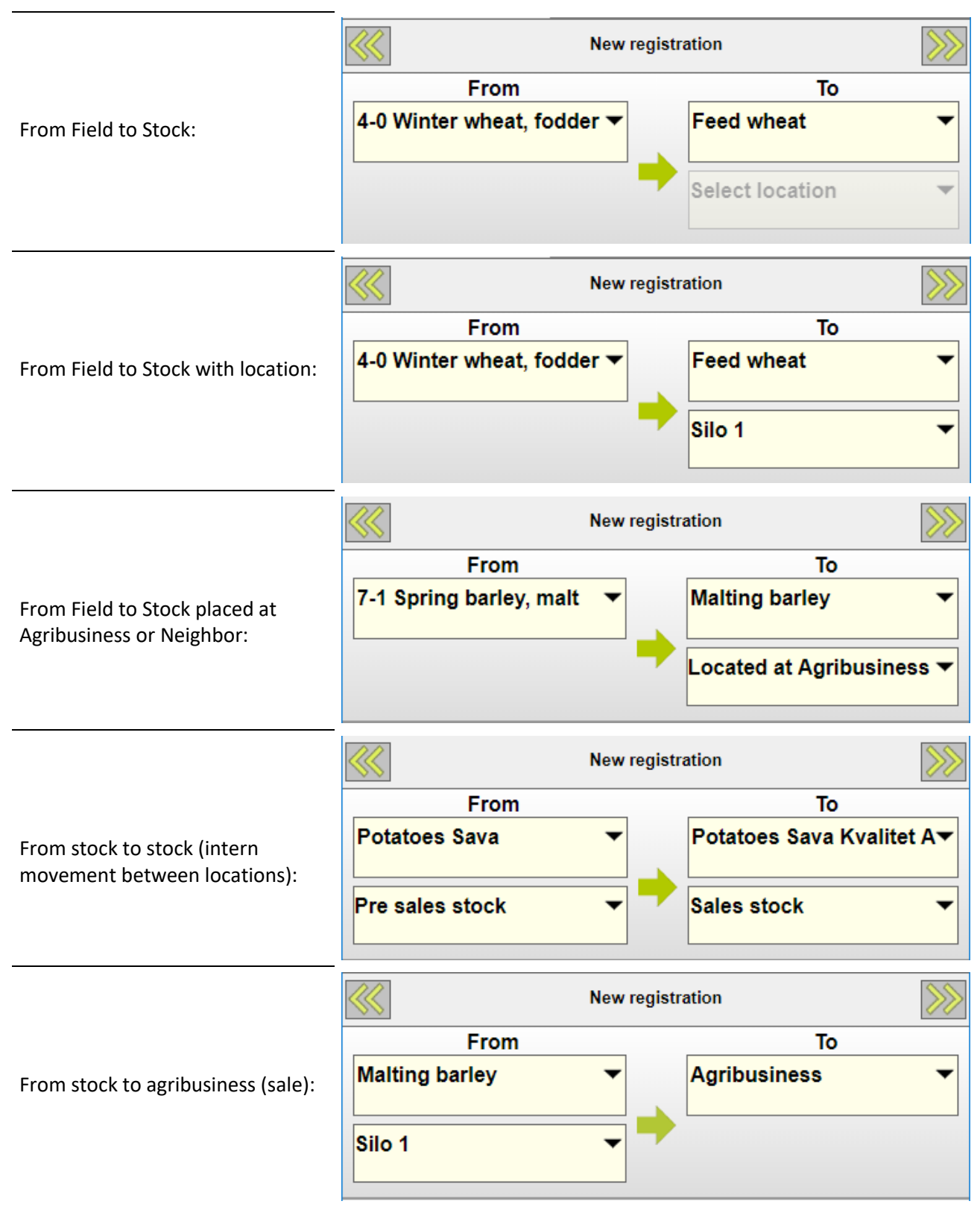

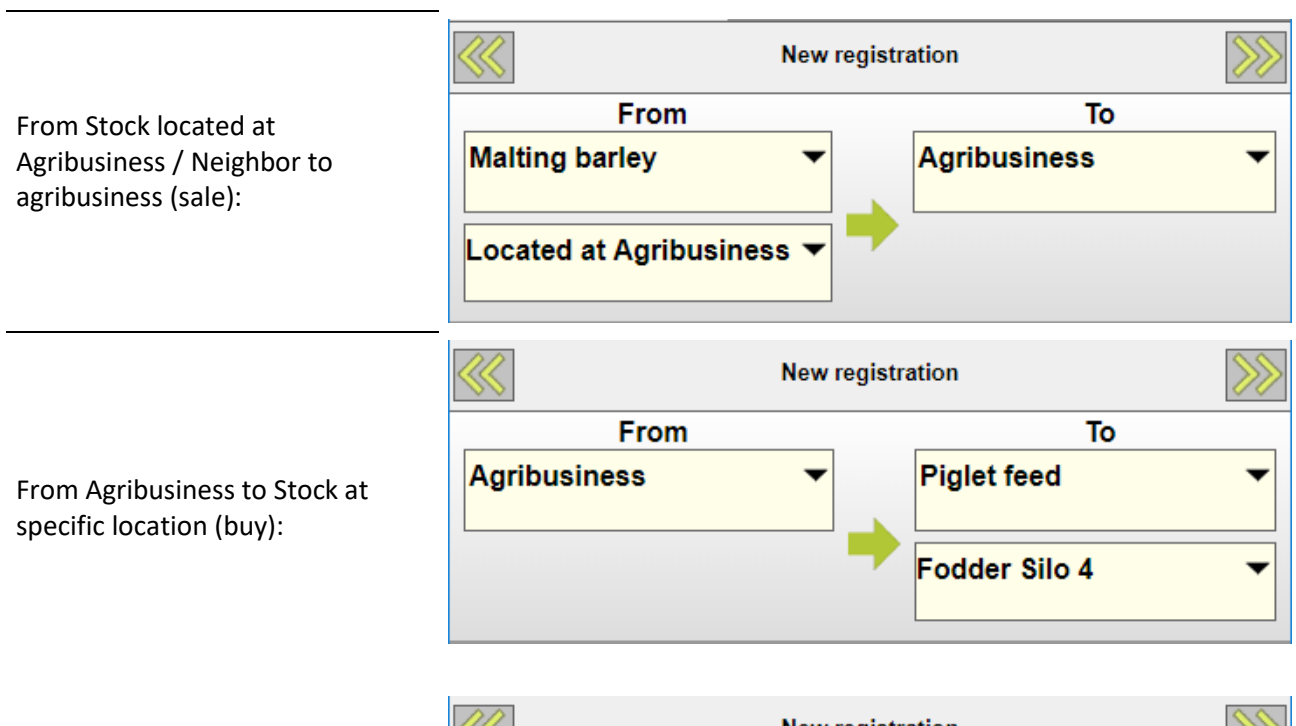

Agrinavia<br>FIELD

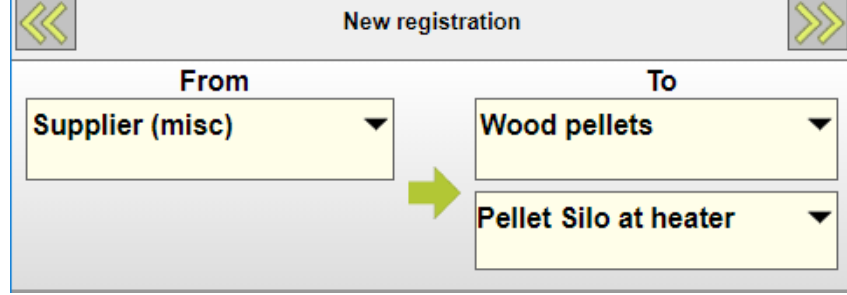